## **Ex Sparklike**

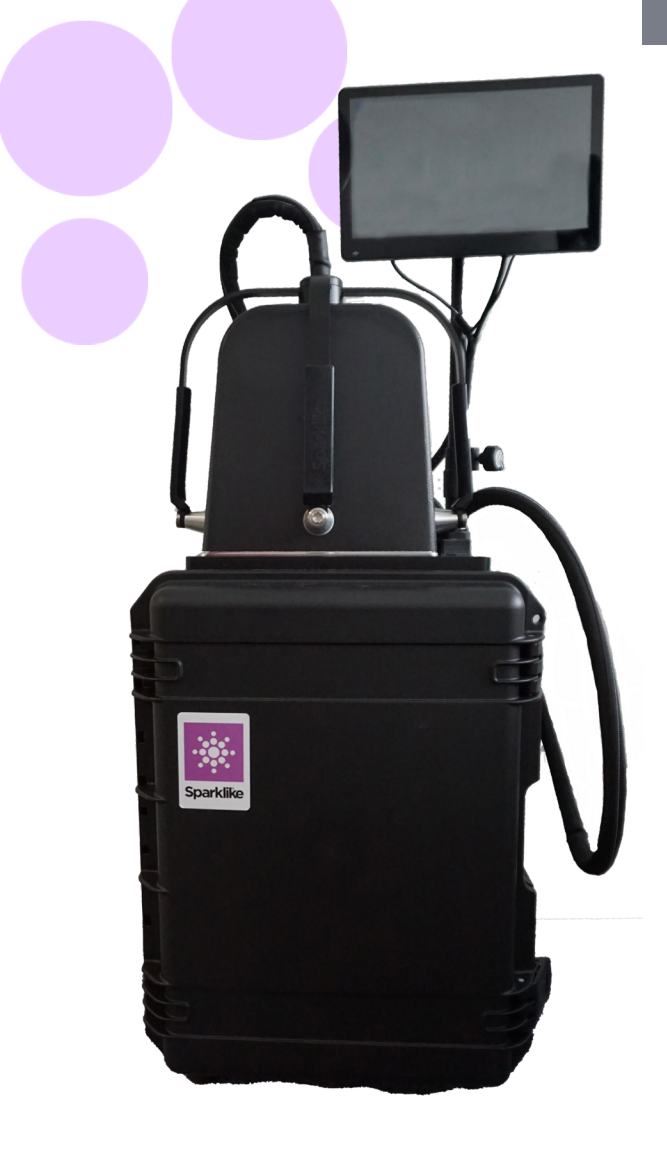

## **BEDIENUNGSANLEITUNG**

# **Sparklike Laser Portable™ 2.1**

## **Inhaltsübersicht**

- **1.** Sparklike Laser Daten
- **2.** Anschlüsse
- **3.** Starten des Sparklike Lasers
- **4.** Beginn der Nutzung des Geräts
- **5.** Durchführung einer Messung
- **6.** Fehlerbehebung
- **7.** Service und Wartung
- **8.** Technische Daten

#### **ANMERKUNGEN**

- Stellen Sie das Gerät so auf, dass das Netzkabel leicht zu erreichen und zu verwenden ist.
- ▶ Wird das Gerät auf einer andere als vom Hersteller angegebene Weise verwendet ist, kann der Sicherheitsschutz des Geräts beeinträchtigt werden.
- ▶ Ersetzen Sie keine abnehmbaren Netzkabel durch unzureichend bemessene Leitungen.
- Stellen Sie immer sicher, dass Sie eine geerdete Steckdose mit einem geerdeten Netzkabel verwenden, um das Gerät an die Stromversorgung anzuschließen.
- Spülen Sie das Gerät nie mit einem Gasfluss von mehr als 3 Liter/min (Kapitel 5.1.2).
- Um die Messgenauigkeit zu gewährleisten, muss das Gerät jährlich kalibriert werden.
- ▶ Unerlaubte Änderungen oder Austauschen von Bauteilen ist nicht gestattet. Dies führt zum Erlöschen der Garantie und kann eine Gefahr für der Benutzer darstellen. Für die Wartung wenden Sie sich bitte an Sparklike Oy oder den Sparklike Service Partner.

## **1. SPARKLIKE LASER DATEN**

#### **Laser Klassifizierung**

Das Sparklike Laser Gerät verwendet einen Halbleiterlaser als Lichtquelle. Gemäß den Vorschriften ist der Laser von einer dritten Partei als Laserprodukt der Klasse 1 geprüft worden (SGS-CSTC Standards Services Co. Ltd., Prüfbericht GZES150500576331)

#### **Laserprodukt der Klasse 1**

Kann keine Laserstrahlung bei bekannten Gefahrenstufen abgeben. Benutzer, die ein Laserprodukt der Klasse 1 besitzen, sind in der Regel während des Betriebs und der Wartung von Strahlungsgefahren ausgeschlossen. **Laser der Klasse 1 sind unter normalen Betriebsbedingungen augensicher.**

#### **Laser Daten**

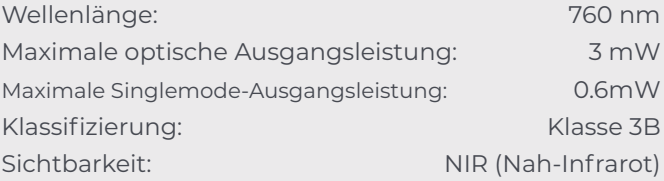

#### **Normen und Vorschriften**

IEC 60825-1: 2014 (Dritte Ausgabe)

## **2. ANSCHLÜSSE**

Der Messkopf wird mit 4 Signalkabeln an die entsprechenden Stecker am Hauptgerät und mit einem Spülschlauch an den Spülgasanschluss angeschlossen. Die Signalkabel und die dazugehörigen Stecker sind durch Farbe und Textmarkierungen gekennzeichnet. Das Display ist mit einem HDMI-Anschluss, einem USB-Anschluss und einem Netzkabel mit dem Hauptgerät verbunden. Informationen zum Anschließen oder Trennen der Kabel finden Sie unter **[sparklike.com/](http://sparklike.com/guidance/lp. ) [guidance/lp.](http://sparklike.com/guidance/lp. )**

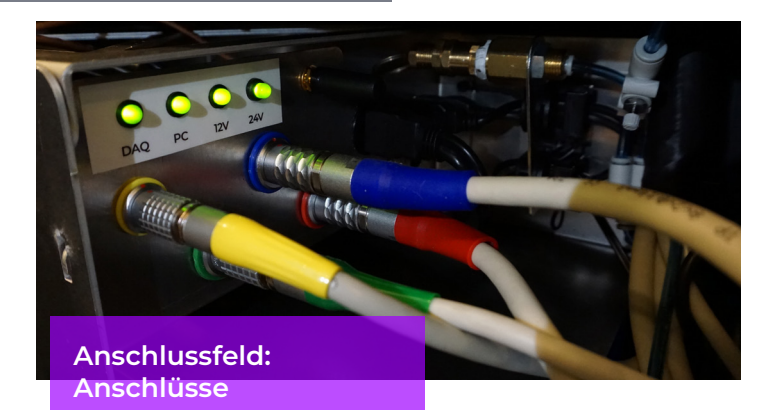

## **3. STARTEN DES SPARKLIKE LASERS**

Nachdem Sie alle Kabel angeschlossen haben und den Hauptschalter eingeschaltet haben, schalten Sie das Gerät über den Netzschalter am Hauptgerät ein. Nach einigen Sekunden leuchtet ein grünes Licht um den Netzschalter herum auf. Nachdem Windows gestartet worden ist, starten Sie die Laser Software von Sparklike.

Beim Starten der Lasersoftware leuchten die Lichter an den Griffen auf.

HINWEIS: Nachdem Sie das Gerät eingeschaltet haben, starten Sie die Software und lassen das Gerät 15-30 Minuten lang aufwärmen. Setzen Sie den Messkopf in die Halterung an der Oberseite des Geräts und denken Sie daran, den Messkopf mit dem Feststellknopf zu sperren.

#### **Der Netzschalter ist mit einer Kontrollleuchte ausgestattet:**

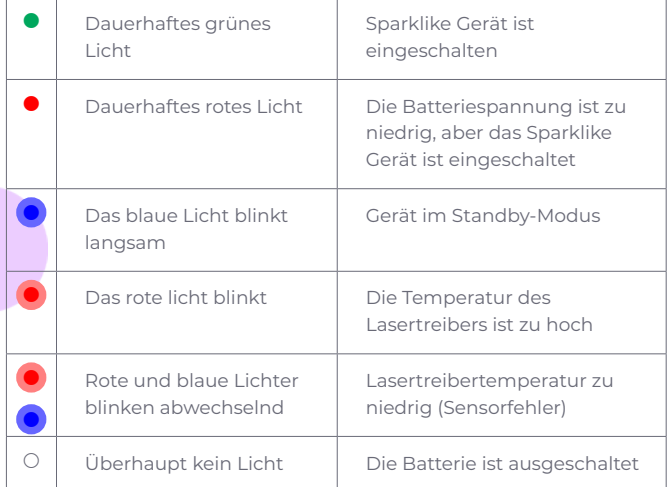

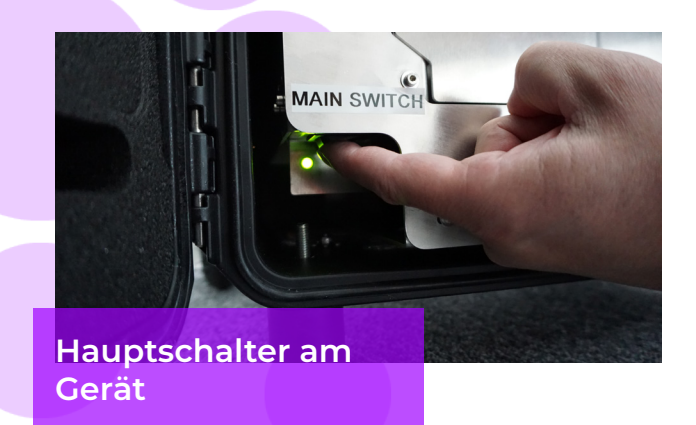

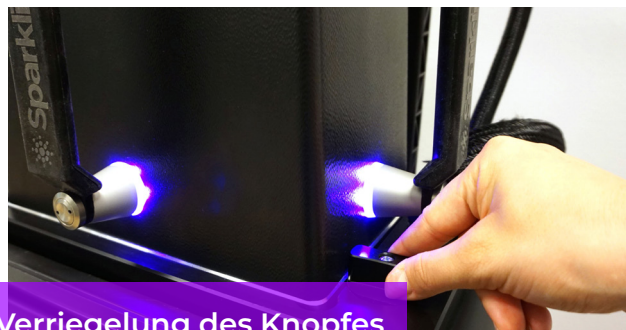

**Verriegelung des Knopfes und Kontrollleuchten an den Griffen**

## **4. BEGINN DER NUTZUNG DES GERÄTS**

#### **4.1 Einschalten des Geräts**

Entfernen Sie die Schutzfolie vom Fenster des Messkopfes. Wenn Sie die Folie nicht entfernen, wird die Messung beeinträchtigt.

#### **4.2 Softwarefunktionen und Seiten**

In den folgenden Kapiteln werden die einzelnen Seiten der Software - Hauptseite, Einstellungsseite und Testseite - und ihre Funktionen wiedergegeben.

Mit der Schaltfläche "Measure" (Messen) auf der Hauptseite wird die Messung gestartet. Es ist auch möglich, die Messung direkt zu starten, indem Sie eine der Tasten an den Griffen des Messkopfes drücken. Für weitere Informationen zur Durchführung der Messung lesen Sie bitte das Kapitel 5.

#### **4.2.1 Software - Hauptseite**

Die Hauptseite der Software umfasst folgende Funktionen: Ein Feld zum Hinzufügen von Benutzerkommentaren, die Wahl zwischen der Messung von doppelt oder dreifach verglasten Einheiten und die Anzeige der erzielten Ergebnisse. 1. In das Feld "User Comment" (Benutzerkommentar) können Sie mit Hilfe der Bildschirmtastatur in der Windows-Taskleiste einen Text verfassen, der Ihrem Messergebnis beigefügt wird. Diese Information wird zusammen mit Ihren Ergebnissen in der Datei gespeichert. Dieses Feld kann mit Hilfe eines Barcodelesers automatisch ausgefüllt werden.

- Die Messung von 2fach-IG ist als Standard für den Sparklike Laser Analysator eingestellt, was daran zu erkennen ist, dass die Anzeige "Double IG" grün ist. Es ist möglich, auch 3fach-Gläser zu messen. Um dreifach verglaste Einheiten zu messen, schieben Sie die Taste auf der linken Seite der Hauptseite nach unten. Sobald dies geschehen ist, leuchtet die Anzeige "Triple IG" auf. Die Standardeinstellungen finden Sie in der Abbildung, die die Hauptseite in der Standardeinstellung zeigt.
- 3. Durch Drücken der Taste "Measure" (Messen) wird die Messung eingeleitet. Während der Messung blinkt diese Anzeige. Nach Abschluss der Messung leuchtet die Anzeige "Ready" (Bereit) und die Messergebnisse werden auf der rechten Seite des Bildschirms angezeigt.
- 4. In der Mitte der Seite können Sie auch die Ergebnisse für die Dicke des Glases, den Abstand zwischen den Gläsern, sowie die Gesamtdicke der IG-Einheit sehen. Diese Angaben erhalten Sie, während die Gaskonzentration gemessen wird.

*(Fortsetzung auf der nächsten Seite)*

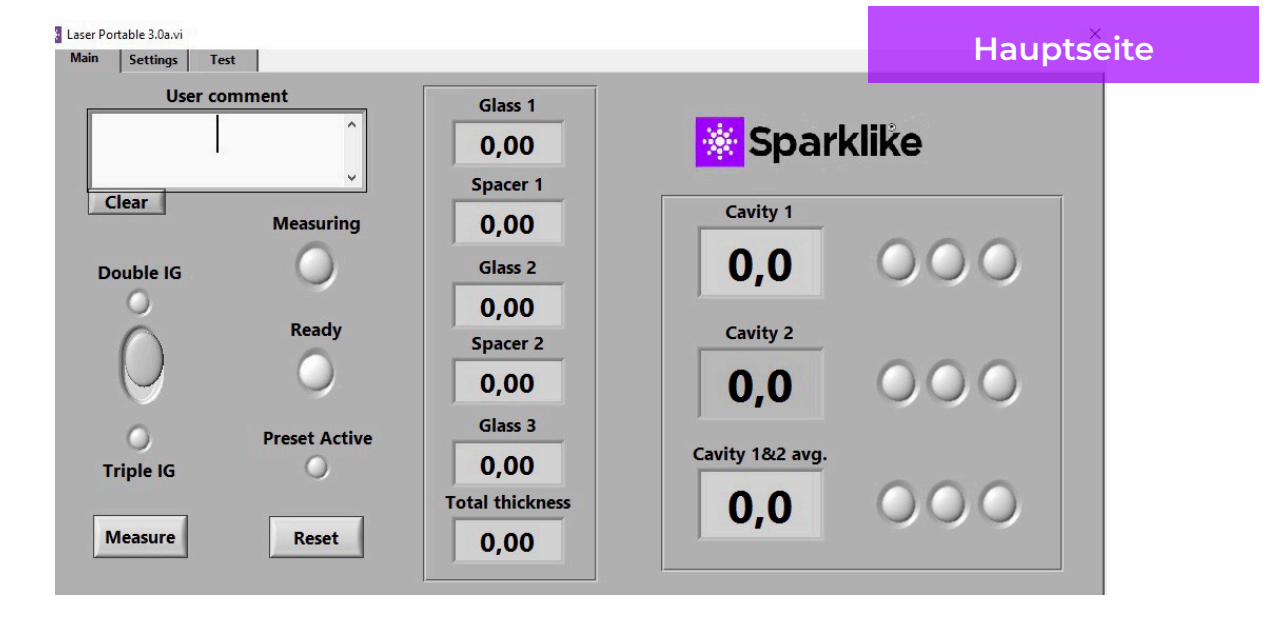

5. Um alle Werte auf die Standardwerte zurückzusetzen, drücken Sie die Taste "Reset" (Zurücksetzen) oder ändern Sie die Werte manuell zurück. Wenn Sie diese Taste drücken, dauert es ein paar Sekunden, bis alle Werte auf die Standardwerte zurückgesetzt sind.

Die Ergebnisse werden angezeigt, sobald die Messung abgeschlossen ist. Wenn die Ergebnisse der O2-Messung über dem oberen Grenzwert liegen, leuchtet die grüne Anzeige auf der Hauptseite neben den Ergebnissen der gemessenen Gaskonzentration auf. Die Grenzwerte für die Farbindikatoren können auf der Einstellungsseite festgelegt werden und die Indikatoren, grün, gelb oder rot, leuchten dementsprechend auf (Anweisungen im folgendem Kapitel mit dem Titel Einstellungen).

#### **4.2.2 Benutzeroberfläche - Einstellungen**

Die Einstellungsseite der Software umfasst folgende Funktionen: Festlegung der Glas- und Abstandhalterdicken (Voreinstellung), Einstellung der Messzeit, Einstellung des Geräts für mehrere aufeinanderfolgende Messungen, Einstellung der Grenzwerte für die Messergebnisanzeige, Überprüfung der inneren Sauerstoffkonzentration des Messkopfs, und das Öffnen der täglichen Messergebnisse.

Das Hinzufügen von (1) voreingestellten Werten mit den Dropdown-Feldern "Glas" und "Abstandhalter" hilft der Software, die richtigen Werte für die Glas- und Abstandhalterdicke zu ermitteln und die Messung von Glas- und Abstandhalterdicken außerhalb der Software-Standardwerte zu ermöglichen. Es wird empfohlen, die voreingestellten Werte zu verwenden, wenn es scheint, dass die Glasdicken falsch gemessen werden. Dies kann z. B. bei bestimmten beschichteten oder laminierten Gläsern der Fall sein. Standardmäßig erkennt die Software Glasdicken zwischen 2 und 13 mm und Abstandhalterdicken von 6 bis 25 mm. Der Benutzer kann Glasdicken von 2 bis 23 mm und Abstandhalterdicken von 4 bis 40 mm einstellen. Bei Verwendung der voreingestellten Werte über die Dropdown-Felder ermittelt die Software die Glas- und Kavitätendicken im Bereich von ±1 mm von jedem vorgegebenen Wert. Das Glas und der

Abstandhalter, die dem Messgerät am nächsten liegen, sind Glas 1" und "Abstandhalter 1", die weiteren Gläser und Abstandhalter sind nacheinander "Glas 2", "Abstandhalter 2" und "Glas 3".

**Einstellungen**

Das Dropdown-Feld "Measurement Time" (Messzeit) (2) gibt die Zeit an, in der Daten aus einer Kavität erfasst werden. Sie kann zwischen 2 und 5 Sekunden eingestellt werden. Die Standardzeit beträgt 5 Sekunden. Für eine höhere Genauigkeit wird eine längere Messzeit empfohlen.

"Enable Counter" (Zähler aktivieren) und "Meas. Count" (Messungszähler) (3) beziehen sich auf Einstellungen für Mehrfachmessungen (siehe Abschnitt 5.3.1).

"High Limit" (Obere Grenze) und "Low Limit" (Untere Grenze) (4) beziehen sich auf den gewünschten Ergebnisbereich. Um die Auswertung der Ergebnisse zu erleichtern, befinden sich auf der Hauptseite der Software drei Kontrollleuchten neben den Ergebnissen. Der Benutzer kann diese Werte über die Einstellungsseite entsprechend seinen lokalen Anforderungen einstellen, indem er die Werte für "Oberer Grenzwert" und "Unterer Grenzwert" durch Anklicken nach oben oder unten anpasst oder den gewünschten Wert über die Bildschirmtastatur eingibt. i) Wenn die Messergebnisse über dem oberen Grenzwert liegen, leuchtet die grüne Anzeige auf, ii) wenn das Ergebnis zwischen dem oberen und dem unteren Grenzwert liegt, leuchtet die gelbe Anzeige, iii) und wenn das Ergebnis unter dem unteren Grenzwert liegt, leuchtet die rote Anzeige auf.

Um auf die täglichen Messergebnisse zuzugreifen, klicken Sie auf die Schaltfläche Ergebnisse "Open" (Öffnen) (5).

HINWEIS: Die Messergebnisse werden auf dem Bildschirm angezeigt aber gleichzeitig auch auf Ihrem Gerät gespeichert und können im Windows Explorer aufgerufen werden: Computer\Lokaler Datenträger(C:)\Temp\Results

"Flushing" (Spülen), "Self Check" (Selbsttest), "Oxygen %" (Sauerstoff %) und "Test passed" (Test bestanden) (6) beziehen sich auf das Spülen des Messkopfes mit Sauerstoff (siehe Abschnitt 5.1.2). "Sauerstoff %" gibt die gemessene O2-Konzentration im Messkopf in Prozent an. "Test bestanden" zeigt das letzte Datum an, an dem der Selbsttest bestanden wurde.

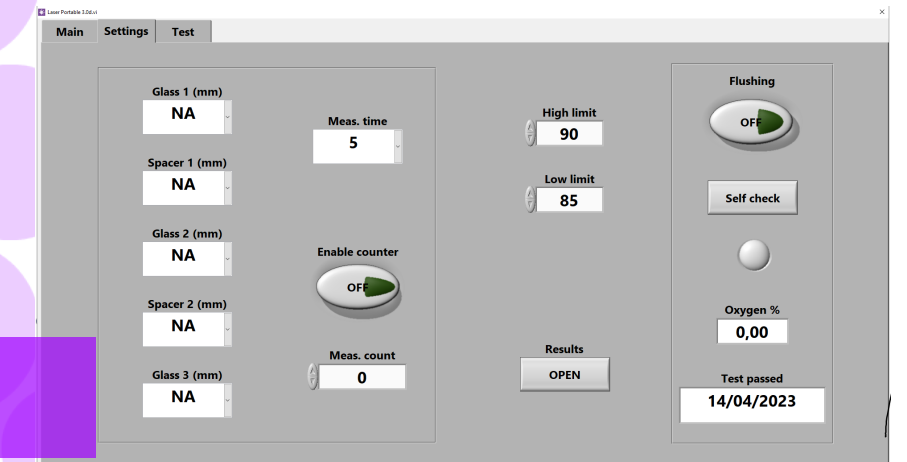

#### **4.2.3 Software - Testseite**

Die Testseite der Software bietet die Funktion zur Überprüfung der Lasertemperatur- und Stromprüfung. Die Laserkomponente muss mit der richtigen Temperatur betrieben , um hochgenaue Messergebnisse Ergebnisse zu erzielen. Eine fehlerhafte Temperatureinstellung kann die Software zum Absturz bringen. Dies wird weiter unten in Abschnitt 5.1.1. aufgeführt

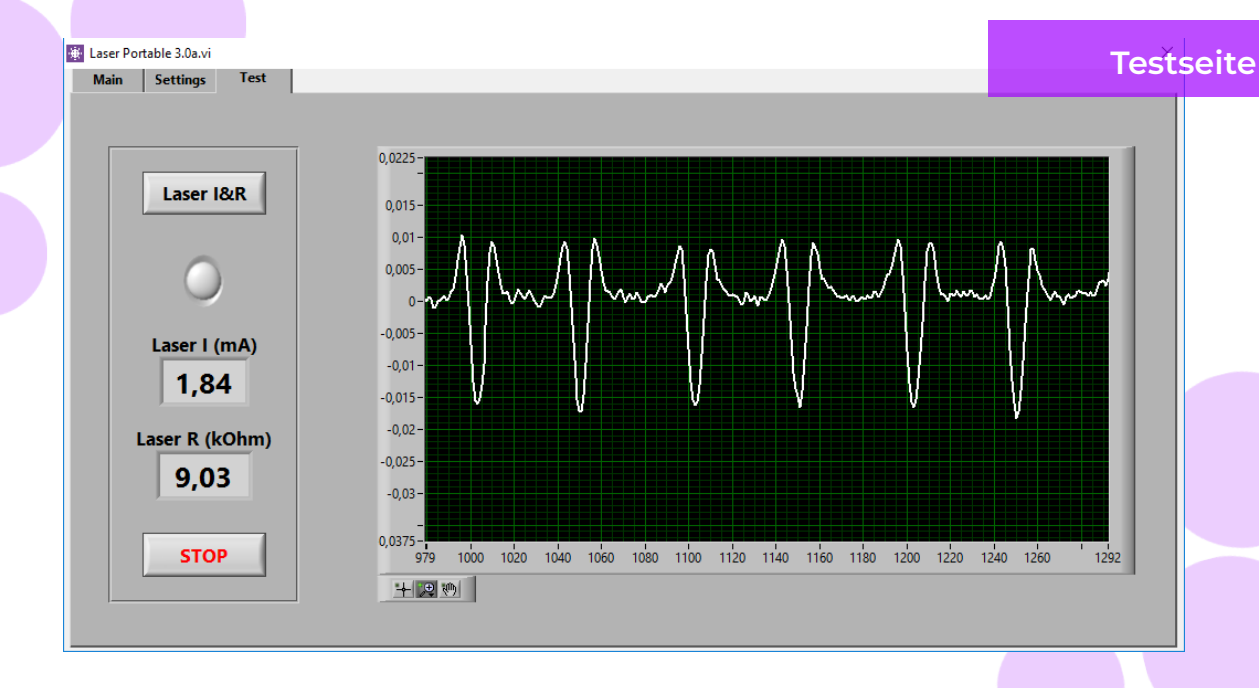

## **5. EINE MESSUNG VORNEHMEN**

#### **5.1 Tägliche Routine für Temperaturkontrolle und Gasfüllung**

BEI JEDEM START: Der Bediener sollte die Temperatur und die Sauerstoffkonzentration überprüfen. Dadurch wird der korrekte Einsatz des Sparklike Lasers sichergestellt. Um die Qualität der Messungen zu gewährleisten, ist es empfehlenswert, dass der Bediener die Sauerstoffkonzentration alle zwei Stunden überprüft. Vergewissern Sie sich außerdem, dass das Glasfenster des Messkopfs sauber ist. Reinigen Sie die Oberfläche mit einem für Glas geeigneten Reinigungsmittel.

#### **5.1.1 Kontrolle der Temperatur**

Die Laserkomponente muss bei der richtigen Temperatur betrieben werden, um hochgenaue Messergebnisse zu erzielen. Lassen Sie das Gerät bei laufender Software 15-30 Minuten lang aufwärmen. Eine fehlerhafte Temperatureinstellung kann zu falschen Messergebnissen oder unerwarteten Funktionen führen. Führen Sie die folgenden Maßnahmen durch, um die Temperatureinstellung zu testen, wenn Sie das Gerät in Betrieb nehmen.

Wählen Sie die Seite "Test" in der oberen linken Ecke der Software. Drücken Sie die Taste "Laser I&R" (die Anzeige unter der Taste beginnt zu blinken) und Sie sehen folgendes:

- ▶ "Laser I (mA)" sollte 1,7-5,9 mA und "Laser R (kOhm)" sollte 5-17 kOhm betragen). Die Werte sind spezifisch für jedes Gerät, abhängig von der Laserquelle.
- Die Zahlen im Diagramm sollten gleichmäßig verteilt sein und einen Abstand von ungefähr 30-70 Punkten haben. Siehe Bild im Testmenü.

Wenn diese korrekt sind, drücken Sie STOP. Die Anzeige unter der Taste "Laser I&R" hört auf zu blinken. Wenn dies nicht zutrifft, lesen Sie den Abschnitt zur Fehlerbehebung in Kapitel 6.6.

HINWEIS: Denken Sie daran, immer STOP zu drücken, bevor Sie den Laser in Betrieb nehmen oder den Sauerstoffgehalt im Messkopf überprüfen.

#### **5.1.2 Kontrolle der Sauerstoffkonzentration**

Der Sparklike Laser ist ein Messgerät zur Überprüfung des Gasfüllgrades; es misst den Restsauerstoffgehalt der Isolierglaseinheit. Um korrekte Messwerte zu erhalten, muss der Sauerstoff im Messkopf so gut wie möglich entfernt werden. Dies geschieht durch Spülen des Messkopfes mit z. B. Argon oder Stickstoff. Diese Gase werden später als Spülgase bezeichnet.

HINWEIS: Für die Kontrolle der Sauerstoffkonzentration werden eine separate Spülgasflasche, ein Gasschlauch, ein Druckregler und ein Durchflussmesser benötigt. Diese Ausrüstung ist nicht im Lieferumfang des Geräts enthalten.

Drücken Sie auf der Einstellungsseite die Taste "Self Check" (Selbsttest). Die Anzeige unter der Taste beginnt zu blinken und die Anzeigeleuchte am Messkopf leuchtet gelb. Der Selbsttest misst die Sauerstoffkonzentration im Messkopf und zeigt das Ergebnis im Feld unter der Schaltfläche an. Liegt das Ergebnis unter 0,10 %, kann der Bediener das Gerät verwenden. Wenn die Sauerstoffkonzentration höher als dieser Wert ist, gibt die Software die Warnmeldung "Sauerstoffkonzentration > 0,10%. Bitte spülen Sie das Gerät (Einzelheiten siehe Handbuch)" und die Anzeigeleuchten am Messkopf leuchten rot. Das Datum des letzten erfolgreichen Selbsttests finden Sie im Feld "Test bestanden" auf der Einstellungsseite. Wenn das Ergebnis über 0,10 % liegt, befindet sich zu viel Sauerstoff im Messkopf und Sie sollten das Gerät spülen.

Spülen des Sauerstoffs aus dem Messkopf

- Setzen Sie den Messkopf mit dem Gesicht nach unten auf die Halterung an der Oberseite des Gehäuses.
- Die Gaseinfüllstutzen befinden sich neben dem Netzschalter. Verbinden Sie den Anschluss für den Spülgasschlauch mit dem Hauptgerät. Schließen Sie den Spülgasschlauch (6x4mm) an.
- ▶ Trockenes und reines (> 99,99 %) Spülgas mit einem Durchfluss von 1-3 l/min (max. 3 l/min und 1 bar) in den Schlauch einleiten.

Drücken Sie die Taste "Flushing" (Spülen) in der Software (die Lampe auf der Taste leuchtet auf). Dadurch werden die internen Ventile geöffnet und der Spülgasstrom durch den Messkopf geleitet.

Drücken Sie während des Füllvorgangs die Taste "Self Check" (Selbsttest), um die Konzentration zu überprüfen. Bei jeder Kontrolle sollte die Konzentration abnehmen. Fahren Sie mit dem Befüllen fort, solange die Konzentration nicht weiter abnimmt und das Ergebnis der Selbstkontrolle < 0,10 % ist. Das Gerät kann, während der Messkopf mit einem Spülgas gespült wird, verwendet werden. Nachdem Sie den Sauerstoff erfolgreich aus dem Messkopf entfernt haben, indem Sie ihn durch ein Spülgas ersetzt haben, drücken Sie erneut die Taste "Flushing" (Spülen), um die Ventile zu schließen (die Anzeige erlischt), und Sie unterbrechen den Gasfluss

HINWEIS: Die interne Sauerstoffkonzentration kann jederzeit über die Einstellungsseite durch Drücken der Taste "Self Check" (Selbsttest" überprüft werden. Es wird empfohlen, diese Kontrolle alle zwei Stunden durchzuführen oder jedes Mal, wenn der Verdacht auf falsche Messwerte besteht. Bei Problemen lesen Sie bitte den Abschnitt zur Fehlerbehebung in Kapitel 6.7.

#### **5.2 Einfache Messung**

Wählen Sie auf der Hauptseite "Double IG" oder "Triple IG", je nachdem, welche Art von IG-Element Sie messen möchten.

Platzieren Sie den Messkopfes dicht an der Glasscheibe. Die Messung kann nun auf zwei verschiedene Arten gestartet werden:

- ▶ Drücken Sie die Taste "Start" direkt an einem der Griffe des Messkopfes (siehe Abbildung unten).
- ▶ Drücken Sie die Taste "Measure" (Messen) auf der Hauptseite der Software. Verwenden Sie diese Funktion nur, wenn das Gerät auf einer horizontalen Fläche steht (siehe Abbildung: Hauptseite).

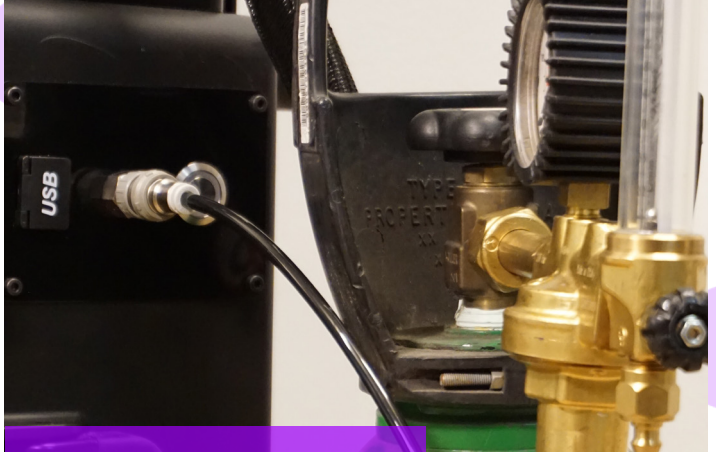

**Anschluss für den Spülgasschlauch**

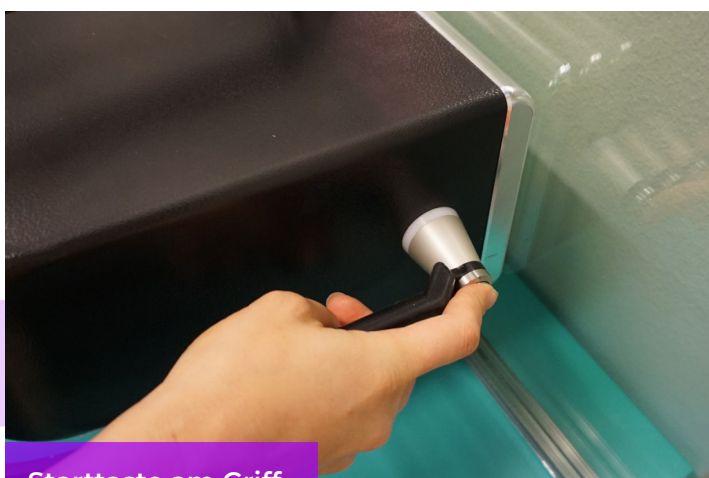

**Starttaste am Griff**

Die Vakuumpumpe saugt die Luft zwischen dem Messkopf und dem Glas ab, um sie fest miteinander zu verbinden. Wenn das Vakuum zu schwach ist, wird die Software eine Warnmeldung anzeigen. Wenn die Messung gestartet wird, beginnt die Anzeige "Measure" (Messen) in der Software zu blinken. Die Anzeigeleuchten am Messkopf werden blau. Behalten Sie die Griffe fest in der Hand (wenn das Gerät nicht auf einer horizontalen Fläche verwendet wird).

Die Messung dauert etwa 18-28 Sekunden, dies ist aber von den Einstellungen und der zu messenden IG-Einheit abhängig.

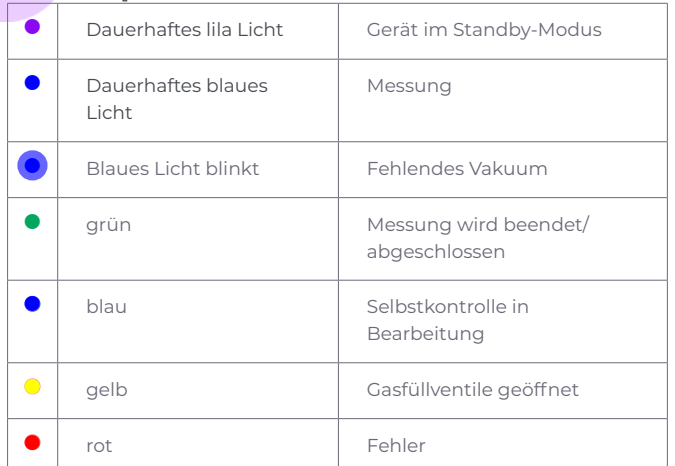

#### **Messkopf-Kontrollleuchten:**

Sobald die Messung abgeschlossen ist, stoppt die Vakuumpumpe und der Messkopf wird vom Glas gelöst. Die Anzeigeleuchte " Fertig " wird grün und die Ergebnisse werden auf der Hauptseite angezeigt.

#### **5.3 Erweiterte Messung**

#### **5.3.1 Zähler aktivieren**

Wenn Sie den Zähler aktiviert haben (s.Seite Einstellungen), geben Sie an, wie viele Messungen Sie nacheinander durchführen möchten. Wählen Sie zunächst eine Zahl für das Feld "Meas. Count"(Anzahl Messungen) aus, indem Sie auf die Pfeile nach oben oder unten klicken oder einen Wert über die Bildschirmtastatur eingeben. Die Verwendung von "Meas. Count" wird nur empfohlen, wenn auf horizontalen Flächen gemessen wird.

Wenn Sie dann die Taste "Enable Counter" (Zähler aktivieren) wählen, werden mehrere Messungen nacheinander durchgeführt. Eine grüne Anzeige leuchtet auf.

HINWEIS: Wenn der Benutzer einen der folgenden Standardwerte geändert hat: i) Glasoder Abstandshalterdicke, ii) Messzeit oder iii) Zählerstand, wird die Anzeige "Preset Active" (Voreinstellung aktiv) auf der Hauptseite während der Messung grün. Dies erinnert den Benutzer daran, dass sich die Messeinstellungen von den Standardwerten unterscheiden. Um alle Werte wieder auf die Standardwerte zurückzusetzen, drücken Sie die Taste "Reset" (Zurücksetzen) auf der Hauptseite oder ändern Sie die Werte manuell zurück. Wenn Sie die Taste "Reset" drücken, dauert es ein paar Sekunden, bis alle Werte wieder auf die Standardwerte zurückgesetzt sind.

#### **5.3.2 Bearbeiten der Standardeinstellungen**

Sie können die Standardwerte mit normalen Windows-Bearbeitungsprogrammen wie z.B. Notepad bearbeiten. Bitte beachten Sie, dass die Bearbeitung der Standardeinstellungen auf Ihre eigene Verantwortung erfolgt und Sparklike keine Garantie für die Messergebnisse übernehmen kann.

- 1. Öffnen Sie die Datei c:\temp\Settings.ini
- 2. Ändern Sie die entsprechenden Werte. Tun Sie dies mit Bedacht, um den Betrieb des Geräts nicht zu beeinträchtigen. Sichere Werte zum Ändern sind z.B. High\_limit und Low\_limit für die Anzeigeleuchten auf der Hauptseite der Sparklike-Anwendung. Es wird nicht empfohlen, andere Werte ohne Rücksprache mit dem Sparklike-Produktsupport zu ändern.
- 3. Datei speichern und schließen.
- 4. Beenden Sie die Sparklike-Anwendung und starten Sie sie neu, um die neuen Einstellungswerte zu verwenden.

#### **5.4 Interpretation der Ergebnisse**

Bei Dreifachglaseinheiten misst das Gerät zunächst den Gesamtwert an Sauerstoff beider Scheibenzwischenräume, dann den des ersten Scheibenzwischenraums und berechnet dann auf der Grundlage dieser Messergebnisse den Gasgehalt des zweiten Scheibenzwischenraums. Daher können die Ergebnisse des 2. Scheibenzwischenraums als Hinweis betrachtet werden, der die Informationen zu den einzelnen Kavitäten ergänzt.

- Sehen Sie die Konzentration des Isoliergases (z. B. Argon, Krypton oder Xenon) in den Ergebnisfeldern auf der Hauptseite, drücken Sie die Taste "Measure" (Messen) auf der Hauptseite der Software.
- Bei einer doppelt verglasten Einheit wird nur das Ergebnis "Cavity 1" (Scheibenzwischenraum 1) angezeigt.
- Bei einer dreifach verglasten Einheit werden alle drei Ergebnisse angezeigt.
- "Cavity 1" (Scheibenzwischenraum 1) wird gemessen und "Cavity 2" (Scheibenzwischenraum 2) ist berechnet.
- ▶ "Cavity 1&2" (Scheibenzwischenraum 1&2 Durchschnitt) ist die Gesamtgasfüllung und berücksichtigt die Dicken beider Kavitäten (gewichteter Durchschnitt).

Überprüfen Sie, ob die Abmessungen des Glases ERINNERUNG: Die Messergebnisse werden auf dem und des Scheibenzwischenraums den Vorgaben entsprechen. Ist dies nicht der Fall, lesen Sie den Abschnitt zur Fehlerbehebung in Kapitel 6.8.

Bildschirm angezeigt, aber gleichzeitig auf Ihrem Gerät gespeichert: Disc (C:)\Temp\Results

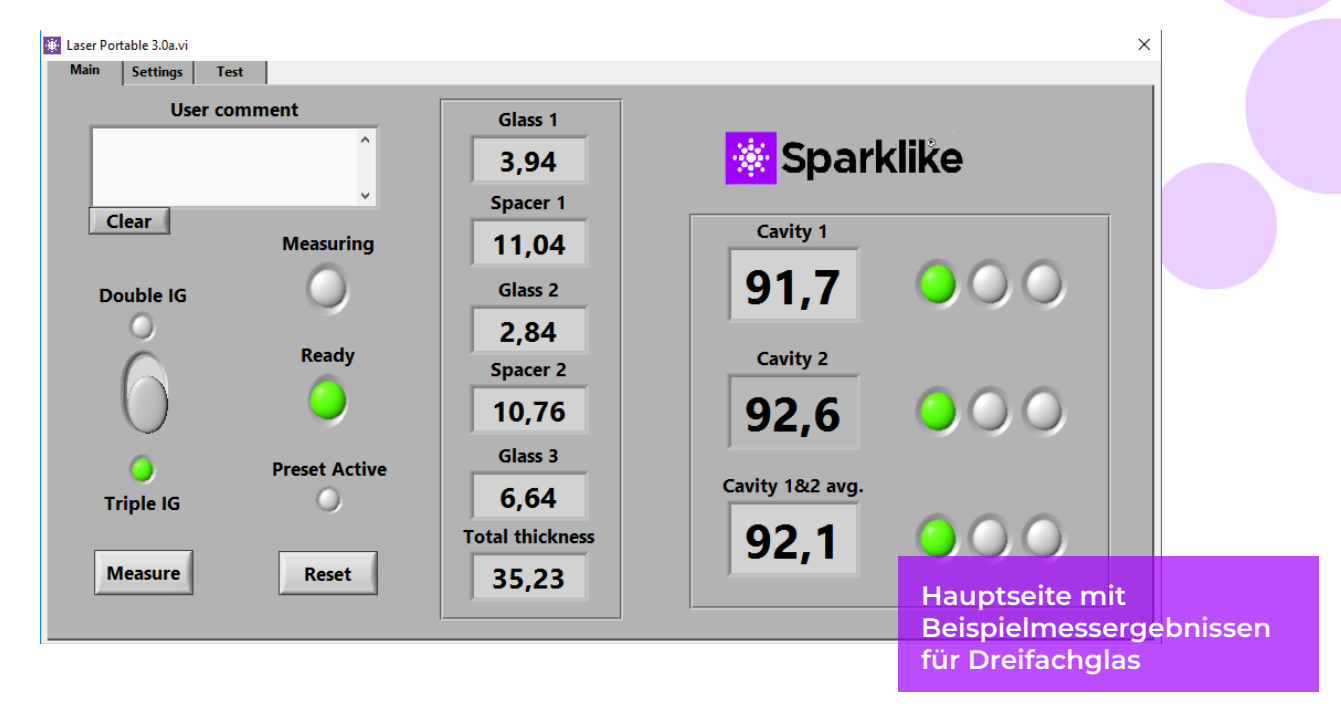

#### **5.5 Bei der Messung zu beachtende Faktoren**

Hier finden Sie eine Liste von Faktoren, die die Messung beeinflussen können. Bitte lesen Sie das gesamte Handbuch sorgfältig durch, um zu verstehen, wie das Lasermessgerät funktioniert.

- Achten Sie auf die Sauberkeit der zu messenden Glasflächen und des Messfensters.
- Beachten Sie, dass die maximale Dicke 51 mm beträgt (2fach-IG von Fläche 1 bis 3 und 3fach-IG 1 bis 5).
- Der Selbsttest liegt unter 0,10% Sauerstoff
- Lassen Sie das Gerät bei laufender Software 15- 30 Minuten lang aufwärmen und benutzten Sie es nicht. Die richtige Laserkomponente muss bei der richtigen Temperatur betrieben werden, um genaue Messergebnisse zu erzielen.
- Stellen Sie sicher, dass die Vakuuansaugung den Messkopf fest am zu messenden Isolierglas hält.
- Führen Sie mehrere Messungen an derselben IG-Einheit und an derselben Stelle durch. Vergleichen Sie die Ergebnisse. Wenn die meisten Messungen konsistent sind, es jedoch außergewöhnliche Ergebnisse gibt, wiederholen Sie die Messung. Bei den außergewöhnlichen Ergebnissen kann es sich um Messfehler handeln.
- Wenn Sie ein Glas mit einer speziellen Reflexionsbeschichtung (z. B. Low-E) messen, versuchen Sie, von der unbeschichteten Seite aus zu messen, um ein besseres Signal für den Sensor und genauere Ergebnisse zu erhalten.
- Versuchen Sie, nahe am Abstandhalter zu messen, um eine Wölbung des Glases zu vermeiden, da das Greifen des Vakuums bei gewölbtem Glas schwieriger sein kann. Sie können versuchen, das Vakuum zu unterstützen, indem Sie den Messkopf fest gegen das Glas drücken, sobald die Messung begonnen hat. Wenn dies nicht hilft, reinigen Sie zunächst die Front des Messkopfes mit einem trockenen Tuch. Wenn das nicht hilft, tauschen Sie die Vakuumdichtung gegen eine neue aus, die Sie bei den Ersatzteilen finden können.
- Vergewissern Sie sich, dass die gemessenen Ergebnisse der glas- und Abstandshalterdicken ungefähr dem zu erwartenden Elementaufbau der gemessenen Glaseinheit entsprechen.
- Es ist zu beachten, dass Gasfüllungen von mehr als 97 % aufgrund der extrem niedrigen Konzentration des nachweisbaren Restsauerstoffs nur schwer zu gewährleisten sein sind.

## **6. FEHLERBEHEBUNG**

#### **6.1 Neustart des Programms**

Wenn beim Starten des Systems die Leuchtdioden an den Griffen des Messkopfes nicht aufleuchten (Kapitel 3), starten Sie das Programm neu, indem Sie das Fenster in der rechten oberen Ecke schließen.

Starten Sie das Programm durch einen Doppelklick auf das Symbol der Laser-Software auf Ihrem Desktop.

Wenn Windows einfriert und Sie das Gerät nicht ausschalten können, drücken Sie den Netzschalter einige Sekunden lang, um das Gerät zwangsweise auszuschalten. Wenn dies nicht hilft, öffnen Sie den Trolley und schalten Sie den Hauptschalter im Koffer aus (siehe Abbildung).

#### **6.2 DAQ-Identifikations-Fehlermeldung**

Prüfen Sie, ob Windows eine Verbindung zum DAQ hat: Drücken Sie auf dem Windows-Desktop das "Start"-Symbol >> Windows System >> Systemsteuerung >> Geräte-Manager. Dort sollte Datenerfassungsgeräte >> USB DAQ angezeigt werden.

- 1. Wenn das USB-DAQ gefunden wird (dieses Gerät funktioniert dann ordnungsgemäß): Führen Sie das Programm ResetNIConfig unter C:\Program Files (x86)\National Instruments\ Shared\Reset NI Config aus. Nach dem Ausführen von ResetNIConfig wird eine Warnmeldung angezeigt, auf die Sie mit "JA" antworten. Wenn das Programm Sie auffordert, den Computer neu zu starten, wählen Sie "Nein" und schalten Sie den Computer über das Windows-Betriebssystem aus und dann über den Netzschalter wieder ein.
- 2. Wenn der USB DAQ nicht gefunden wird, ist das Gerät inaktiv. Prüfen Sie, ob die DAQ-LED auf dem Anschlussfeld im Inneren des Gehäuses leuchtet.

2.1 Wenn die DAQ-LED leuchtet, funktioniert die Stromversorgung für die DAQ-Karte. Fahren Sie dann Windows herunter und starten Sie das Gerät neu. Wenn dies das Problem nicht löst, wenden Sie sich an den Produkt-Support von Sparklike, um Anweisungen zu erhalten.

2.2 Wenn die DAQ-LED nicht leuchtet, wenden Sie sich an den Produkt-Support von Sparklike, um Anweisungen zu erhalten.

#### **6.3 Lasertemperatur oder Strom außerhalb des zulässigen Bereichs**

Überprüfen Sie am Anschlussfeld, ob der grün gekennzeichnete runde mehrpolige Stecker fest mit dem Anschlussfeld verbunden ist. Schalten Sie Windows aus und warten Sie 20 Sekunden, bevor Sie das Gerät neu starten.

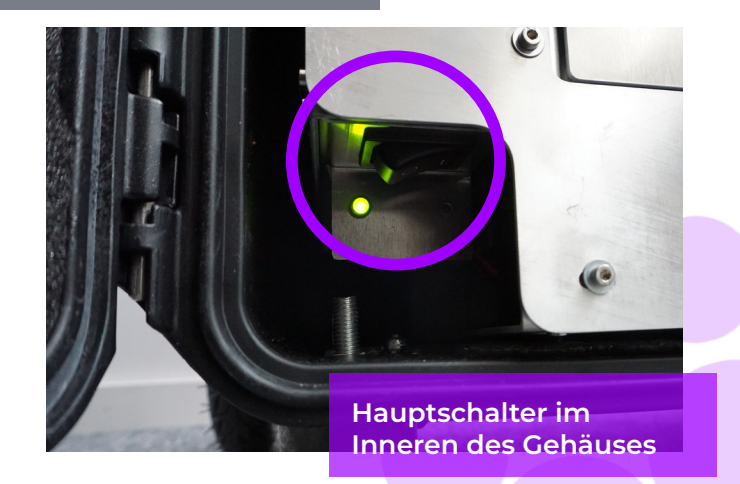

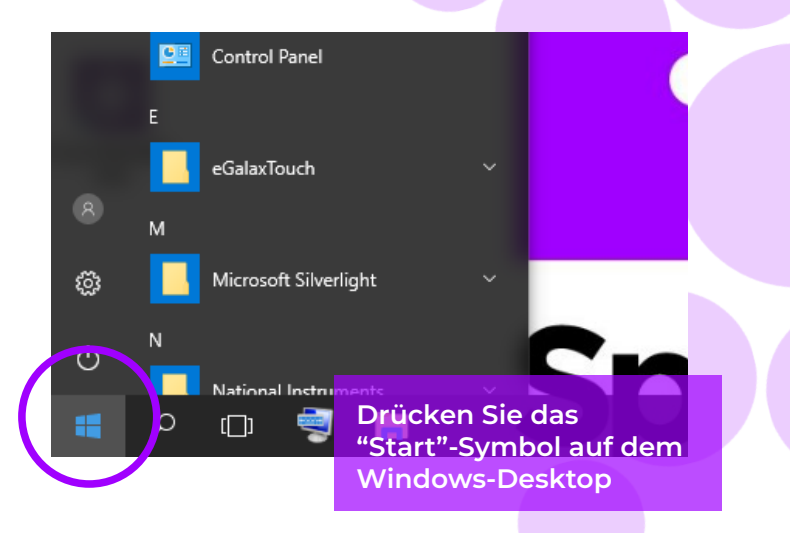

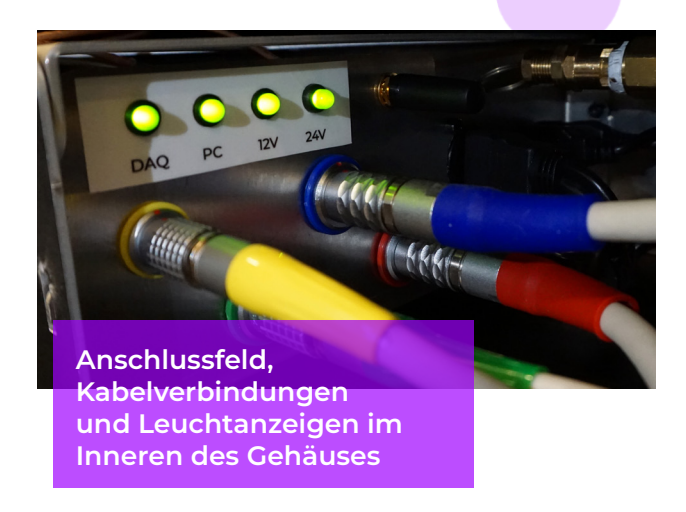

#### **6.4 Laufwerksfehler**

Überprüfen Sie am Anschlussfeld, ob der grün gekennzeichnete runde mehrpolige Stecker fest mit dem Anschlussfeld verbunden ist. Schalten Sie Windows aus und warten Sie 20 Sekunden, bevor Sie das Gerät neu starten.

#### **6.5 Fehlermeldung bei der Glaserkennung**

Wenn die Meldung "Fehler bei der Glaserkennung" angezeigt wird, überprüfen Sie, ob die voreingestellten Glas- und Abstandshalterwerte korrekt sind, das Gerät fest am Glas anliegt und das Gerät nicht gekippt ist. In diesen Fällen muss das Messfenster am Laserkopf möglicherweise gereinigt werden. Wenn das nicht hilft, schalten Sie Windows aus, und warten Sie 20 Sekunden, bevor Sie das Gerät neu starten.

Wenn die oben genannten Maßnahmen nicht funktionieren, wird die Fehlermeldung durch das Fehlen des Lasersignals auf dem Detektor verursacht. Dies ist darauf zurückzuführen, dass die Oberflächen 1 oder 2 des IGU aufgrund von Beschichtungen nicht genügend Laserlicht durchlassen. Versuchen Sie, von einer anderen Seite aus zu messen.

#### **6.6 Einstellen der Lasertemperatur**

Wenn die Parameter und die Grafik des täglichen Betriebs (Kapitel 4.2) nicht korrekt sind, versuchen Sie bitte die folgenden Maßnahmen:

- Lassen Sie das Gerät 15 Minuten lang aufwärmen
- ▶ Drücken Sie die Schaltfläche "Stop" und dann erneut die Schaltfläche "Laser I&R" auf der Seite "Test", um den Testvorgang erneut zu starten (siehe Bild Testseite, Kapitel 4.2.3.). Wenn die Messwerte oder die Grafik immer noch falsch sind, starten Sie das Programm neu (siehe Kapitel 6.1. Neustart des Programms) und drücken Sie erneut die Schaltfläche "Laser I&R". Siehe Bild A als Referenz.
- Wenn dies nicht hilft und die Grafik immer noch nicht korrekt ist (zwischen 30 und 70 Punkte in gleichem Abstand), bedeutet, dass die Lasertemperatur falsch ist und angepasst werden muss: Versuchen Sie die Selbsttestfunktion auf der Seite Einstellungen. Sie erhalten einen Informationsbildschirm über die Einstellung der Lasertemperatur. Siehe Bild "Peaks equally" als Referenz.

Wenn sich die Temperatur des Lasers so stark verändert hat, dass man die Spitzen auf der Testseite "Laser I&R" nicht mehr erkennen kann, kann man die Temperatur wie folgt verfeinern (der technische Support von Sparklike kann Ihnen dabei helfen).

- 1. Öffnen Sie die Datei c:\temp\Settings.ini mit Windows Notepad.
- 2. Ändern Sie den Wert der Variablen "T\_fine\_ tune". Wenn Sie den Wert von 0 auf 0,01 ändern, werden die Spitzenwerte um etwa 5 Datenpunkte verschoben. Ein negativer Wert (-0,01) verschiebt die Spitzenwerte in die entgegengesetzte Richtung.
- 3. Speichern und schließen Sie die Datei.
- 4. Öffnen Sie die Lasersoftware und führen Sie den Test "Laser I&R" auf der Seite "Test" aus. Die Spitzenwerte sollten sich entsprechend dem Wert, den Sie für die Variable festgelegt haben, bewegt haben.
- 5. Erhöhen Sie den Wert so weit wie nötig und versuchen Sie, einen Wert zu finden, bei dem der Abstand zwischen den Spitzenwerten bei etwa 50 Datenpunkten liegt.
- 6. Prüfen Sie, ob der endgültige "Laser R"-Wert nahe (innerhalb von ein paar hundert Ohm) an dem in der Datei "Settings.ini" angegebenen "R-Wert" liegt. Ist dies nicht der Fall, könnte eine weitere Sauerstoffspitze vorhanden sein, die näher am ursprünglichen Wert liegt, aber in die "andere Richtung" (negativer oder positiver Einstellwert).

#### **6.7 Interne Sauerstoffkonzentrationsprobleme**

Der Sparklike Laser ist ein Messgerät zur Überprüfung des Gasfüllgrades; es misst den Restsauerstoffgehalt der Isolierglaseinheit. Um korrekte Messwerte zu erhalten, muss der Sauerstoff im Messkopf so gut wie möglich entfernt werden. Dies geschieht durch Spülen des Messkopfes mit z. B. Argon oder Stickstoff.

Die interne Sauerstoffkonzentration wird auf der Einstellungsseite der Software durch Drücken der Schaltfläche "Self Check" (Selbsttest) geprüft. Bei der Prüfung des internen Sauerstoffgehalts oder der Durchführung der Argonspülung kann der Bediener auf folgende Situationen stoßen:

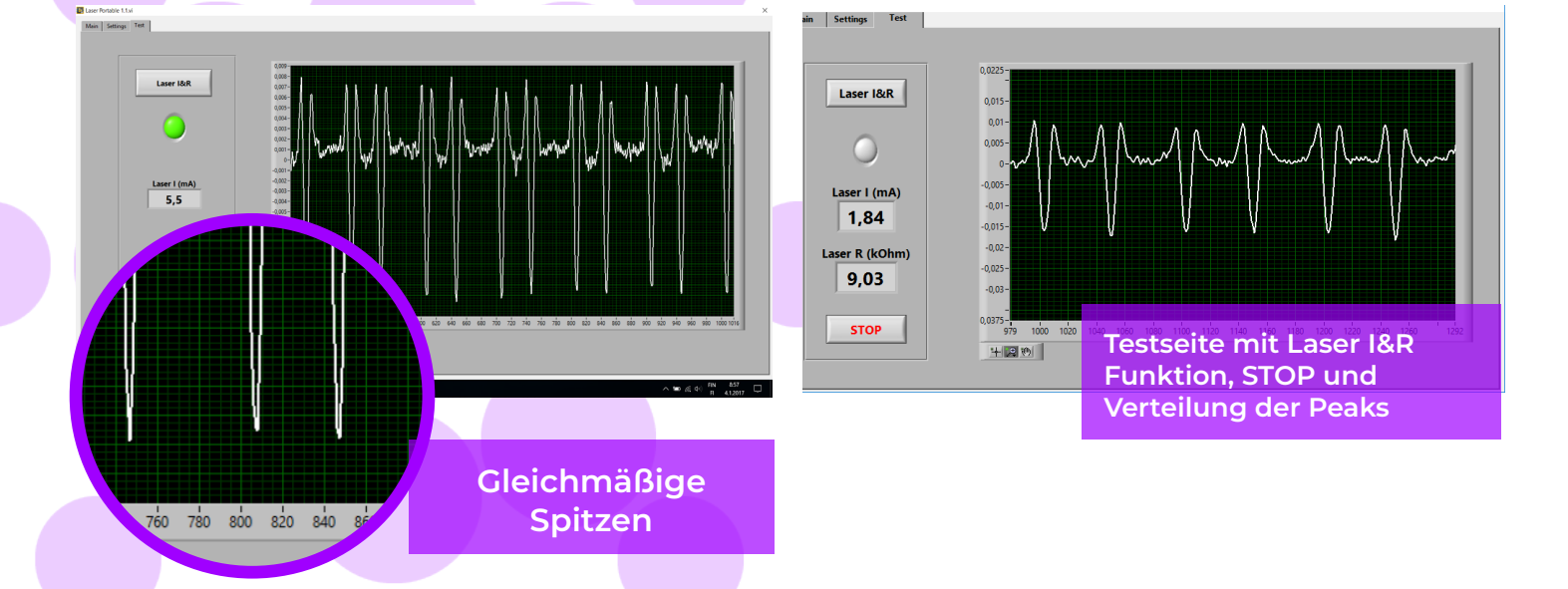

Das Ergebnis der internen Sauerstoffkonzentration fällt nicht unter 0,10 %, wie gefordert. Normalerweise interne Sauerstoffkonzentration innerhalb von etwa 20 Minuten Spülzeit unter 0,10 % sinken. Wenn sich der Sauerstoffgehalt auf einen Wert über 0,10 % einpendelt und nicht weiter sinkt, überprüfen Sie bitte:

- ▶ Reinheit des Spülgases (>99,99% Argon)
- ▶ Druck beim Spülen und die Durchflussmenge beträgt 1-3 l/min (maximal 3 l/min!)
- Die Schaltfläche "Flushing" (Spülen) ist auf der Einstellungsseite der Software aktiviert.
- Drehen Sie den Messkopf einige Male langsam auf den Kopf, um den Sauerstoff zu entfernen (andernfalls halten Sie den Messkopf **ES** Laser Portable 3.0a.v senkrecht auf dem Halter)

Das Ergebnis der internen Sauerstoffkonzentration fällt unter 0,10 %, aber die Ergebnisse des "Self Check" (Selbsttest) weisen erhebliche Schwankungen auf. Sobald das Ergebnis sehr niedrig ist, etwa 0,01-0,05 %, kann der Bediener eine gewisse Abweichung bei den "Selbsttest"-Messwerten feststellen, so dass einige Messwerte sogar über 0,10 % liegen können. Dies ist normal, da die Konzentration so niedrig ist, dass manchmal das Messrauschen eine Abweichung verursachen kann. Wichtig ist, dass die meisten der "Selbsttest"-Messungen < 0,10 % sind, wie vorgeschrieben.

Wenn alle diese Punkte in Ordnung sind, das Problem aber weiterhin besteht, wenden Sie sich bitte an [service@sparklike.com,](mailto:service%40sparklike.com?subject=German%20LP%202.1%20manual%20) um weitere Hilfestellung zu erhalten.

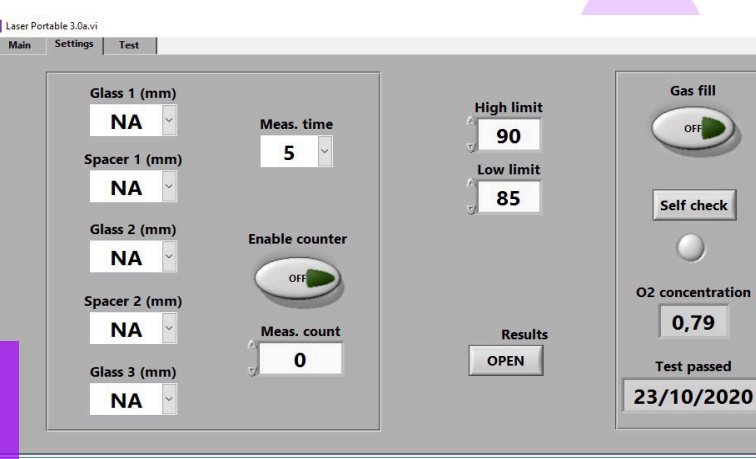

**Einstellungsseite nach Durchführung des Selbsttests**

#### **6.8 Probleme bei der Messung**

Wenn Sie unerwartet abweichende Messwerte erhalten, überprüfen Sie bitte die folgenden Punkte:

- ▶ Laser Temperatur
- Interne Sauerstoffkonzentration
- Vakuumansaugung hält den Messkopf fest am zu messenden Isolierglas
- Die Glas- und Abstandshalterdicken entsprechen ungefähr den zu erwartenden Dicken
- ▶ Messen Sie möglichst nahe am Abstandhalter.
- Führen Sie mehrere Messungen an demselben IG durch und vergleichen Sie die Ergebnisse. Wenn die meisten Messungen übereinstimmen, es aber außergewöhnliche Ergebnisse gibt, wiederholen Sie die Messungen. Bei diesen außergewöhnlichen Ergebnissen kann es sich um Messfehler handeln.
- Wenn eine spezielle reflektierende Beschichtung vorhanden ist (z. B. Low-E), sollten Sie versuchen, von der nicht beschichteten Seite aus zu messen, um ein besseres Signal an den Sensor und genauere Ergebnisse zu erhalten.

Wenn das Vakuum den Messkopf nicht fest an das Glas hält, vergewissern Sie sich, dass die IG-Oberfläche nicht zu stark gebogen ist, was einen guten Kontakt erschwert. Sie können versuchen, das Vakuum zu unterstützen, indem Sie den Messkopf fest gegen das Glas drücken, sobald die Messung begonnen hat. Wenn dies nicht hilft, überprüfen Sie die Dichtung am Messkopf und tauschen Sie diese gegebenenfalls aus, eine neue Rundschnur finden Sie bei den Ersatzteilen im Innern des Trolleys.

Wenn die Glas- oder Abstandhalterdicken falsch angezeigt werden, wurde die Messung an der falschen Stelle vorgenommen und die Ergebnisse sind nicht korrekt. Der Bediener des Geräts kann versuchen, die Analyse zu unterstützen, indem er die voreingestellten Werte im Dropdown-Menü für Glas- und Abstandhalterdicken auf der Einstellungsseite eingibt. Wenn der Bediener diese Informationen vorgibt, kann die Software die richtigen Messstellen leichter finden.

Sollten die Probleme weiterhin bestehen, wenden Sie sich bitte an [service@sparklike.com.](mailto:service%40sparklike.com?subject=) Bitte halten Sie auch die Informationen über den IG-Aufbau, die Beschichtungsmerkmale und die Messdatendatei bereit.

## **7. SERVICE UND WARTUNG**

#### **7.1 Kalibrierung**

Um die Messgenauigkeit zu gewährleisten, muss der Sparklike Laser Portable 2.1 jährlich kalibriert und gewartet werden.

Wenn Sie eine Kalibrierung und/oder Wartung wünschen, wenden Sie sich bitte an den Sparklike Service Center

**[sparklike.com/en/maintenance-and-calibration/.](http://sparklike.com/en/care-and-maintenance/calibration )** 

#### **7.2 Technische Unterstützung durch Fernverbindung**

Sparklike kann mit der Anwendung TeamViewer technischen Fernsupport anbieten. Verbinden Sie Ihr Gerät über ein Ethernet-Kabel mit dem Internet. Der Ethernet-Anschluss befindet sich in der Anschlussleiste im Inneren des Trolleys. Bitte kontaktieren Sie Sparklike unter [service@sparklike.](mailto:service%40sparklike.com?subject=) [com,](mailto:service%40sparklike.com?subject=) um die Fernverbindung für den technischen Support zu öffnen.

#### **7.3 Verpackung und Versand**

Der Sparklike Laser Portable 2.1 ist ein empfindliches Messgerät und muss für einen sicheren Versand entsprechend verpackt werden. Wenn Sie das Gerät zugeschickt bekommen haben, haben Sie eine Transportbox und zwei Schaumstoffverpackungen erhalten. Legen Sie die ersten auf den Boden der Transportkiste und stellen Sie das Hauptgerät darauf. Legen Sie dann die zweite ein und platzieren Sie den Messkopf, das Touchscreen-Display und den Displayhalter mit den anderen Teilen darauf. Gehen Sie auf **[sparklike.com/guidance/lp](http://sparklike.com/guidance/lp)**, um Anweisungen zum Verpacken des Geräts für den Transport zu erhalten.

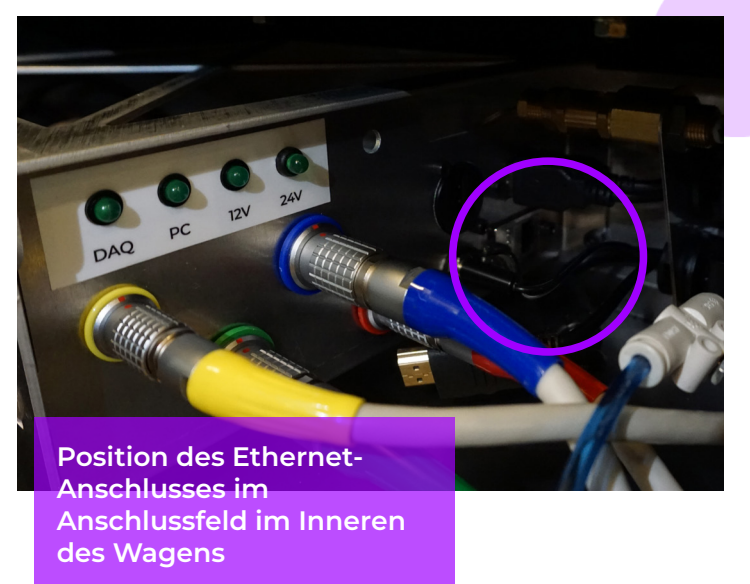

Das Fenster des Messkopfes ist anfällig für Kratzer. Wenn das Fenster des Messkopfes gereinigt werden muss, verwenden Sie Materialien und Lösungsmittel, die für empfindliche optische Instrumente geeignet sind.

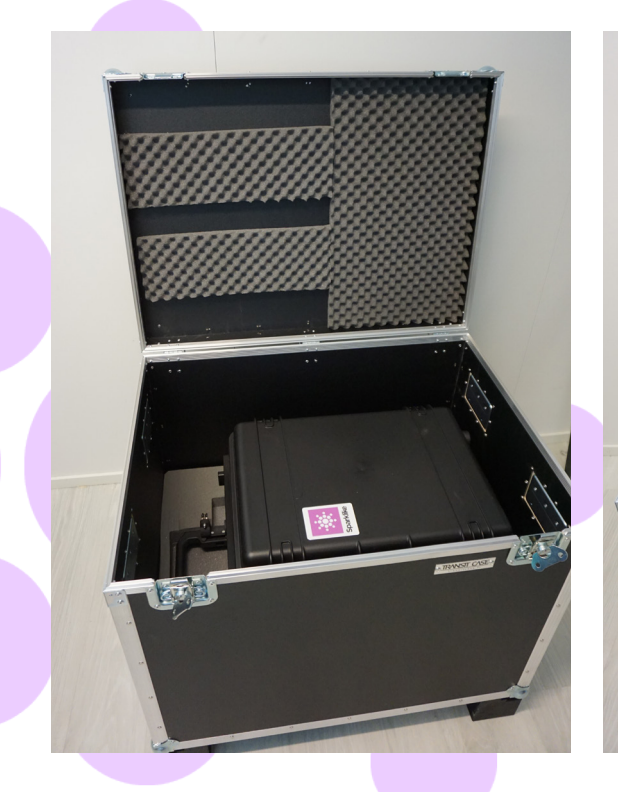

**Das Gerät ist auf einer Palette verpackt**

**LOS** 

## **8. TECHNISCHE DATEN**

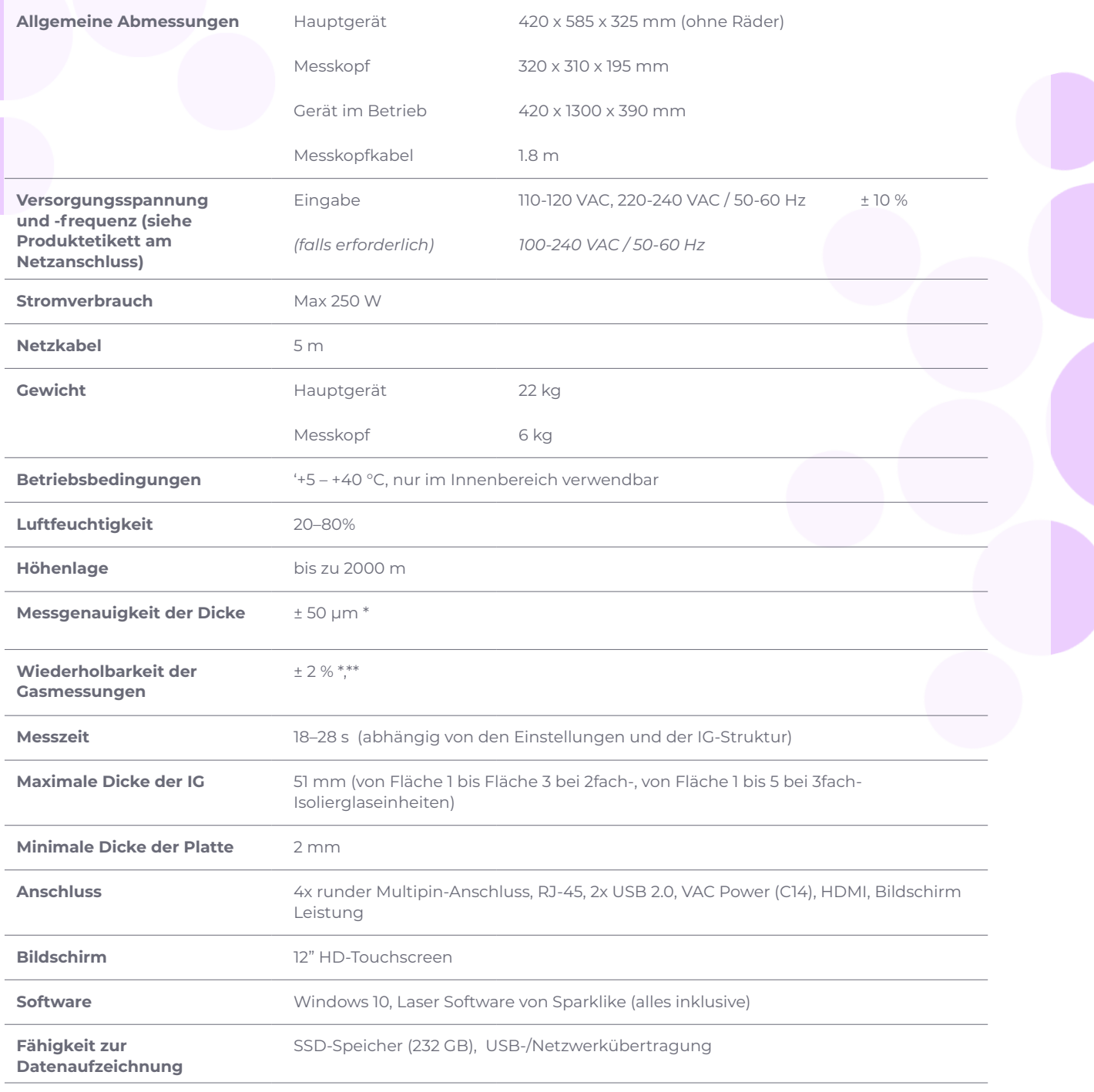

\* Typischer Aufbau der Isolierglaseinheit

\*\* Es sind mindestens 30 Messungen erforderlich, damit das Konfidenzintervall von 95% gültig ist

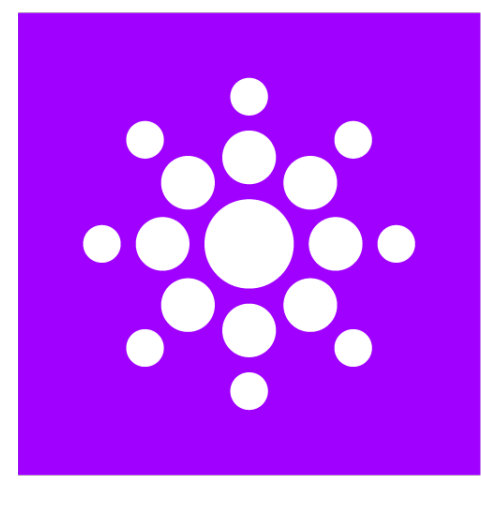

# **Sparklike**

**Scannen Sie den QR-Code, um weitere Anweisungen und Unterstützungen zu erhalten**

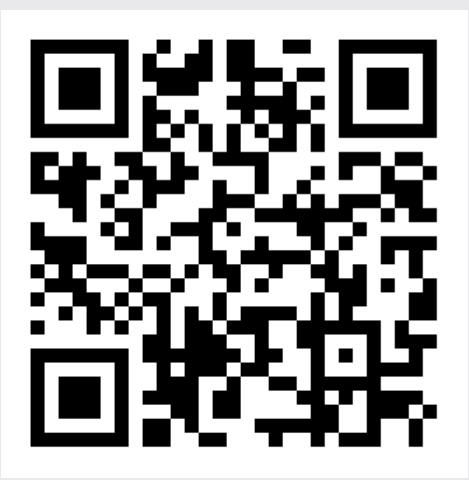

#### **SPARKLIKE OY**

www.sparklike.com Helsinki, Finland

09/2023